Digitale Bildbearbeitung – Grundlagen/ Einführung in Photoshop 6.0 ALP Dillingen/ Kunstschule Digital 2003 – Hubert Kretschmer und Tobias Schäffer

# Digitale Bildbearbeitung

[Index](http://kunstlinks.de/material/samuel-heinicke-schule/vitrine/tutorial-photoshop-pdf/0-Index.pdf)

# **Wozu Bildbearbeitung?**

**Eine Frage, die sich schon nach kurzer** Arbeitszeit **mit Photoshop und Image-Ready gar nicht mehr stellt - trotzdem werden elf Antworten gegeben**

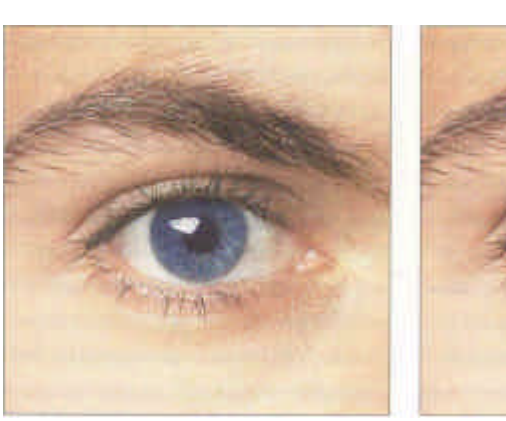

#### **Druckwiedergabe**

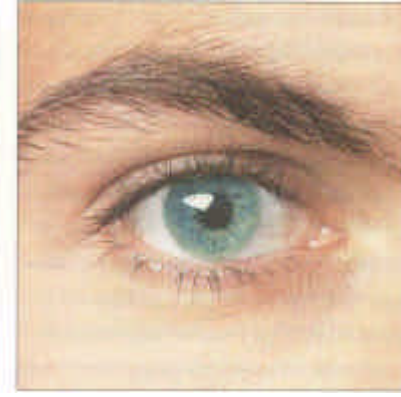

*>* **Bildkorrektur**

Eine der primären Anwendungen von Photoshop ist es, gescannte Bilder und Digitalfotos für die Druckwiedergabe vorzubereiten. Dazu zählt im einfachsten Fall das Scannen eines Bildes (die Steuerung des Scanners kann über ein Plug-in auch von Photoshop aus abgewickelt werden) oder das Öffnen eines Digitaffotos oder eines bereits gescannten Bildes. Darauf folgt die Umwandlung in ein Bildformat, das für eine Separation aus Photoshop oder aus einem Layoutprogramm heraus geeignet ist. Photoshop kann zahlreiche Bildformate öffnen und die Bilder in ebenso vielen Formaten wieder abspeichern, unabhängig davon, in welchem Bildformat das Bild ursprünglich vorlag.

Die Standardarbeitsschritte für die Druckvorbereitung eines Bildes mit Photoshop werden im Praxisteil dieses Buches erläutert, so daß jeder Leser ohne Probleme seine Bilder aufbereiten kann.

Oftmals weisen die Bildvorlagen Unzulänglichkeiten hinsichtlich der Bildqualität und des Bildausschnitts auf. Diese technischen Mängel lassen sich mit den Werkzeugen von Photoshop leicht korrigieren. Bilder können in Helligkeit, Kontrast, Farbgebung, Schärfe, Auflösung, Bildgröße und Proportionen frei korrigiert werden. Außerdem lassen sich Bildinhalte durch Ausschnitte oder durch Freistellen konzentrieren, um die Wirkung des Bildes zu verstärken.

Die Mängelbeseitigung einer Bildvorlage ist neben der Separation die vielleicht wichtigste Anwendung von Photoshop. Den Mängeln von Vorlagen und deren Beseitigung wurde daher im Praxisteil ausreichend Platz eingeräumt, um auch kniffelige Korrekturen zeitsparend vornehmen zu können.

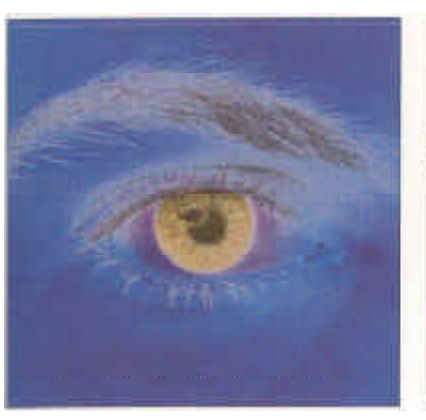

#### *>* **Verfremdungseffekte**

Schon immer war die Verfremdung ein künstlerisches Element der Fotografie. Mit Photoshop verlagern sich die Möglichkeiten der Verfremdung von der Arbeit mit der Kamera und der Arbeit im Fotolabor hin zur Arbeit am Bildschirm. Das ist nicht nur umweltfreundlicher (jeder mißglückte Versuch kostet neben einem Lächeln nur den Aufruf der Widerrufen-Funktion), sondern macht bei weitem auch mehr Spaß als langwierige Experimente On-location bzw. in der Dunkelheit des Fotolabors. Nicht zuletzt stehen weit mehr digitale Verfremdungstechniken zur Verfügung, und sie lassen sich auch feinfühliger steuern als ihre analogen Vorbilder aus der klassischen Foto- und Lithographie. Photoshop-Zusätze wie Kai's Power Tools erweitern die Verfremdungsmöglichkeiten mit Photoshop um ein Weiteres.

Auch hierzu wird der Praxisteil die ein oder andere Anregung bieten.

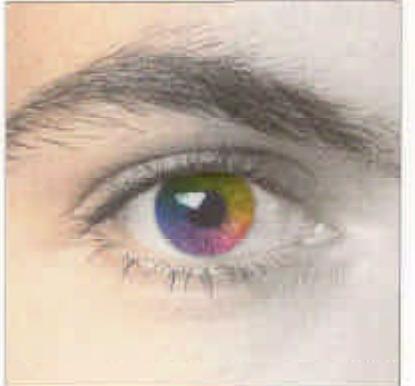

## **Kolorieren von S/W-Bildern**

Wenn nur Schwarzweißvorlagen verfügbar sind und dennoch ein farbiges Layout verlangt wird, hilft Photoshop auf einfache, unkomplizierte, jedoch recht wirkungsvolle Weise, Farbe ins triste Grau der Schwarzweißbilder zu bringen. Der Schlüssel dazu liegt unter anderem auch in den Malfunktionen von Photoshop, die im Praxis- und Anwendungsteil an unterschiedlichen Beispielen vorgestellt werden.

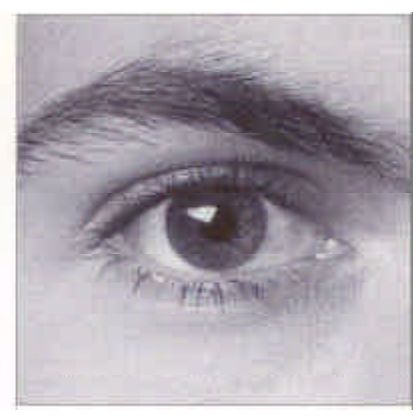

# **- Duplexdruck**

Kosten einsparen, das ist ein wichtiger Aspekt bei der Gestaltung von Druckvorlagen. Und es ist ein Aspekt, der von vielen Gestaltern übersehen wird. Durch geschickten Einsatz von nur zwei Schmuckfarben läßt sich teilweise auf eine erstaunliche Palette von Zwischentönen zugreifen, die insgesamt einen Farbeindruck hervorrufen, der nicht nach »billigem« Zweifarbdruck aussieht.

Neben dem Kostenaspekt kommt bei Duplexbildern auch oft eine Konzentration der Bildaussage zum Tragen. Auf jeden Fall ist ein technisch gutes Duplexbild einer mittelmäßigen Vierfarbreproduktion vorzuziehen.

Im Praxis- wie im Anwendungsteil werden mehrere Beispiele diskutiert, die auf die besondere Verfahrensweise beim Erstellen von Duplexbildern eingehen.

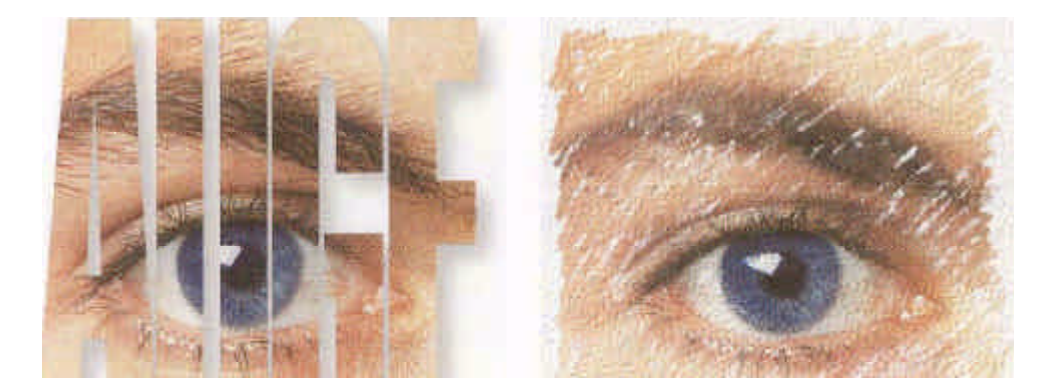

#### **\* Text-Bild-Integration**

Die Integration von Text- und Bildelementen ist nicht ohne Grund die wohl am meisten eingesetzte Kommunikationsform. Wir begegnen ihr in Zeitungen, Zeitschriften und Büchern, auf Plakaten und im Fernsehen - und natürlich in den modernsten aller Kommunikationsmedien: Internet und Multimedia.

Daß sich mit Photoshop dank TrueType bzw. ATM eine perfekte Text-Bild-Integration erzielen läßt, mag manchen reinen Bildbearbeiter vielleicht verwundern. Layouter werden diese Möglichkeiten jedoch schnell schätzen lernen und nicht wieder darauf verzichten wollen.

Sowohl im Praxis- als auch im Anwendungsteil wird immer wieder auf die verschiedenen Verfahren, Texte in Bilder zu integrieren, eingegangen.

#### **•- Vorlage für Maleffekte**

Besonders Menschen ohne jede Erfahrung mit Computern sind ziemlich überrascht, wenn sie erleben, wie durch die datenverarbeitenden Maschinen Effekte erzielt werden, die perfekt mechanische Arbeitstechniken simulieren. Auch Photoshop hat in seiner Filterpalette einige erstaunliche Effekte zu bieten. Mit MetaCreations Pain\_ ter, das gern als Ergänzung zu Photoshop eingesetzt wird, lassen sich die Mal- und sonstigen künstlerischen Effekte in geradezu wahn\_ witziger Weise fortsetzen. Die Bildbearbeitung mit Computern erreicht auf diese Weise ein neues Niveau.

Der Anwendungsteil zeigt einige interessante Projekte, die, auch wenn es nicht so aussieht, vollständig am Computer entstanden sind.

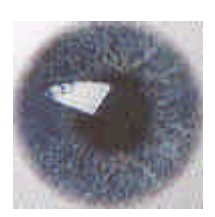

#### **•- Vorlage für Illustrationen**

Das Bildbearbeitungsprogramm als Illustrationswerkzeug - das mag auf den ersten Blick abwegig erscheinen, besonders im Hinblick auf die vielen vektororientierten Spezialprogramme zum Illustrieren und Präsentieren.

Fotorealistische Illustrationen, die naheliegenderweise mit Photoshop entstehen können, wirken wesentlich lebendiger und überzeugender als die fast langweilig glatten Charts und Zeichnungen der Illustrators, FreiHänder und CorelZeichner. Trotz wunderbarer »Pixeleffekte« braucht jedoch niemand auf den Konstruktionskomfort der Vektorprogramme zu verzichten. Photoshop läßt sich auch als letzte Veredelungsinstanz für Vektorgrafiken heranziehen. Mehr dazu im Praxisteil.

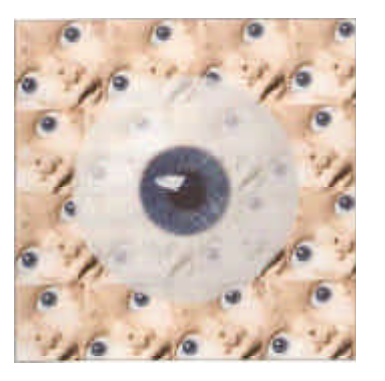

#### **\* Fotomontage**

Eine Fotomontage ist im digitalen Zeitalter so einfach auszuführen, daß man sich schon bald bremsen muß, um nicht in eine Montagemanie zu verfallen.

Photoshop eignet sich aufgrund seiner vielen Montagemöglichkeiten selbst für ein Bildcomposing, wie es bis vor kurzem nur auf EBV-Anlagen des High-end-Bereichs (beispielsweise Quanteis PaintBox) möglich war. Hinsichtlich der resultierenden Bildqualität braucht sich Photoshop auch nicht hinter diesen professionellen Vorbildern zu verstecken. Lediglich die Rechengeschwindigkeiten der Macs und PCs setzen noch eine Grenze.

Montagen werden sowohl im Praxisteil als auch im Anwendungsteil immer wieder innerhalb der vorgestellten Beispiele auftauchen, weil sie das vielleicht wichtigste Mittel zur visuellen Kommunikation sind.

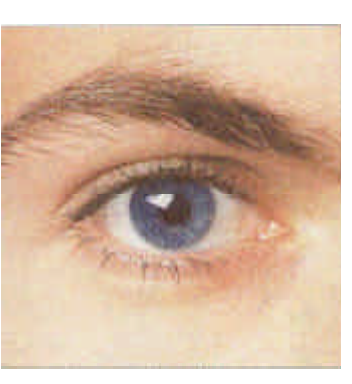

### *>* **Optimierung fürs Web**

Der Shooting-Star unter den neuen Medien, das Internet, unterliegt (noch?) besonderen technischen Einschränkungen. Das größte Problem sind die Übertragungsgeschwindigkeiten, die die Geduld der Internetnutzer immer wieder aufs neue auf die Probe stellen. Auch wenn Zukunftsprognosen höhere Bandbreiten versprechen, lassen sich Down-load-Zeiten jetzt schon durch eine Reduzierung der Datenmenge verkürzen. Ein zweiter Punkt: Heutige Webangebote richten sich an ein möglichst großes Publikum und müssen daher den kleinsten gemeinsamen Nenner auf selten der Benutzer berücksichtigen - und das sind eben Monitore (oder Monitorauflösungen), die nicht mehr als 256 Farben darstellen können.

Beide Punkte lassen sich durch eine Umwandlung des Bildmaterials in Indizierte Farben und eine Komprimierung lösen. Die Weboptimierung wird weiter hinten im Grundlagenteil ausführlicher behandelt und konkret in den Webbeispielen des Praxis-und Anwendungsteils beschrieben.

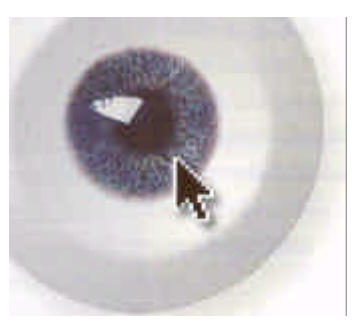

#### **-• Interaktive Strukturen**

Screenanwendungen unterscheiden sich von den Printmedien durch den Mehrwert der Interaktivität. Hyperlinks, Rollover-Effek-te und Animationen sind einfache, aber effektive Elemente zur Navigation durch ein Webangebot. Mit den Slice-Funktionen von ImageReady lassen sich Webseiten in rechteckige Bereiche aufteilen, von denen einzelne auf Mausberührung mit einem Rollover-Effekt, einer Animation oder dem Sprung zu einer anderen Webseite reagieren können. Mit Image-Maps lassen sich diese interaktiven Steuerungsmöglichkeiten sogar auf beliebig geformte Bildbereiche anwenden. Das Arbeiten mit Slices und Image-Maps ist einer der Schwerpunkte in den Webdesign-Beispielen des Anwendungsteils.

[Index](http://kunstlinks.de/material/samuel-heinicke-schule/vitrine/tutorial-photoshop-pdf/0-Index.pdf)